b); Voilà!

Dans un souci d'efficacité et de respect des valeurs environnementales, la Municipalité invite ses citoyens à choisir l'option : *Recevoir uniquement mes comptes de taxes en ligne*

Pour consulter les comptes de taxes déjà émis, suivre les étapes suivantes :

- 1- Sous l'onglet Propriété
- 2- Ajouter une propriété (adresse civique et rue)
- 3- Ajouter un compte de taxes
- 4- Inscrire le no de compte
- 5- Inscrire le montant de la première échéance

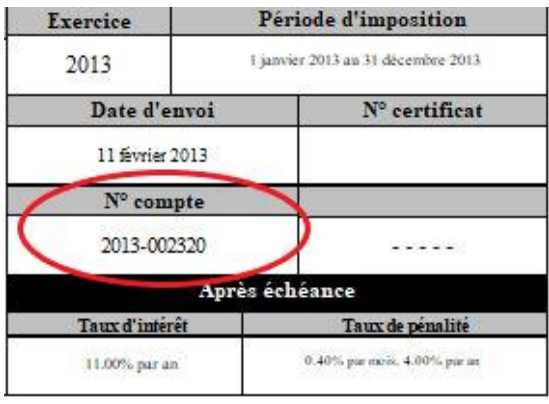

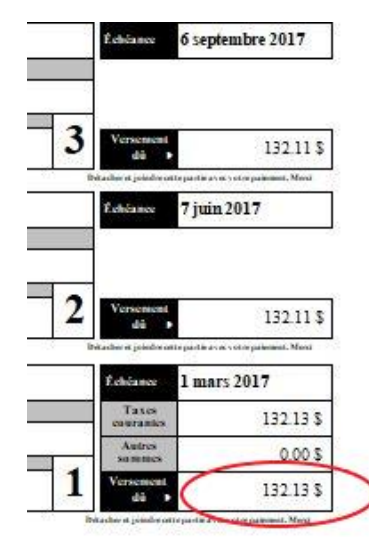

Afin d'accéder à votre compte de taxes en ligne en tout temps, veuillez cliquer sur l'option suivante :

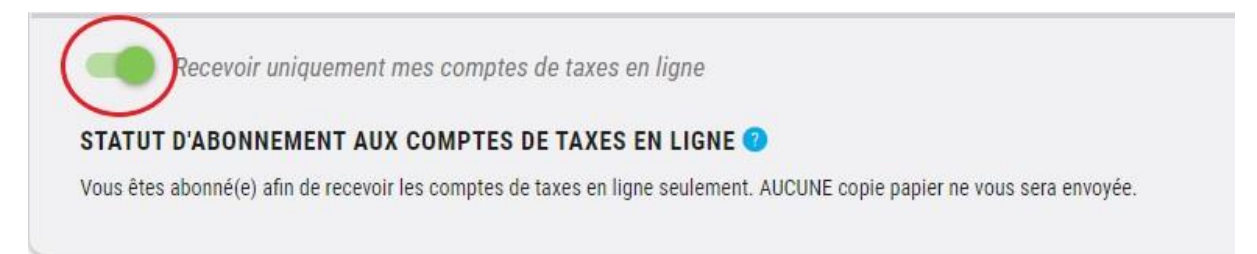